## **Posta Certificat@**

#### **Premessa**

#### Bisogna fare una distinzione tra Posta Elettronica Certificata (PEC) e CEC - PEC.

La PEC è un sistema di trasporto di documenti informatici che fornisce un riscontro certo, con valenza legale, dell'avvenuta consegna del messaggio al destinatario (come se fosse una vera e propria "raccomandata con ricevuta di ritorno").

La **CEC-PAC**, invece è una modalità di Posta Certificata gratuita per il cittadino, che consente di dialogare esclusivamente con la Pubblica Amministrazione e non può essere utilizzata per comunicazioni tra aziende, professionisti o tra cittadini.

La casella di CEC-PAC, quindi, può integrare una casella PEC, ma non sostituirla.

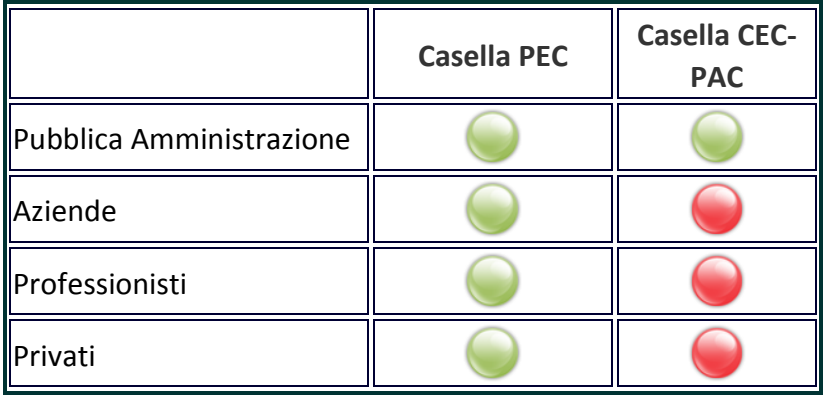

Con il termine **PEC** si intende infatti la **Posta Elettronica Certificata di tipo "commerciale"**, cioè il servizio che si acquista per uso personale o aziendale e che permette di comunicare con qualsiasi altro indirizzo PEC inclusa la Pubblica Amministrazione, attribuendo valore legale alla consegna del messaggio.

La **CEC-PAC** garantisce un **canale di comunicazione chiuso ed esclusivo tra Pubblica Amministrazione e cittadino**. Non sono, infatti, previste comunicazioni al di fuori di tale canale, per esempio tra cittadino e cittadino o nelle relazioni tra realtà aziendali, nei rapporti con banche, clienti e fornitori.

Per le comunicazioni con l'INPS è quindi sufficiente richiedere una CEC-PAC.

# **ATTIVAZIONE CEC - PAC**

Collegarsi al sito<https://www.postacertificata.gov.it/home/index.dot>

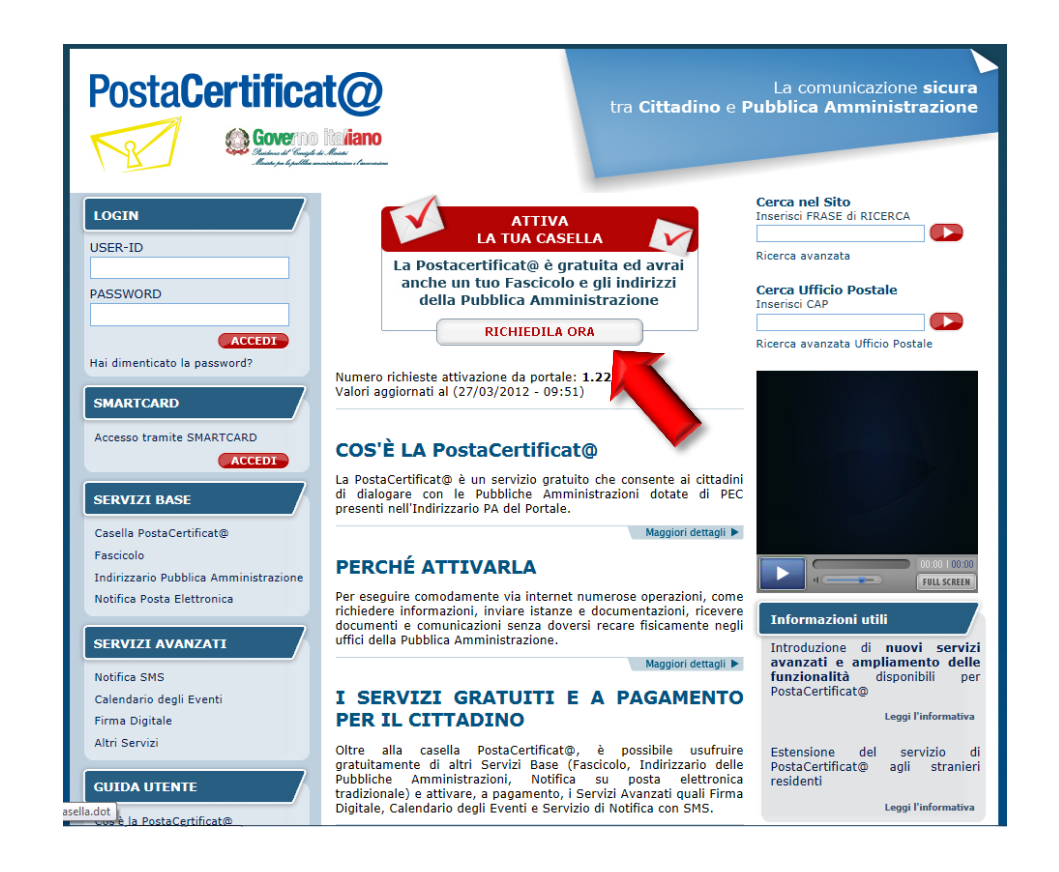

Cliccare su "Attiva la tua casella" - "RICHIEDILA ORA"

Una volta completato il form con i propri dati e quelli di un documento di identità verrà elaborato un file pdf con i dati di registrazione.

Stampatelo e, trascorse 24 ore dalla registrazione fino a 3 mesi dopo, recatevi presso un ufficio postale della Vostra zona abilitato (sul Form stesso c'è il link per trovare l'indirizzo), è importante avere con se lo stesso documento utilizzato in fase di registrazione via web.

L'attivazione è immediata e vi giungerà una mail di conferma al vostro indirizzo privato (usato per la registrazione).

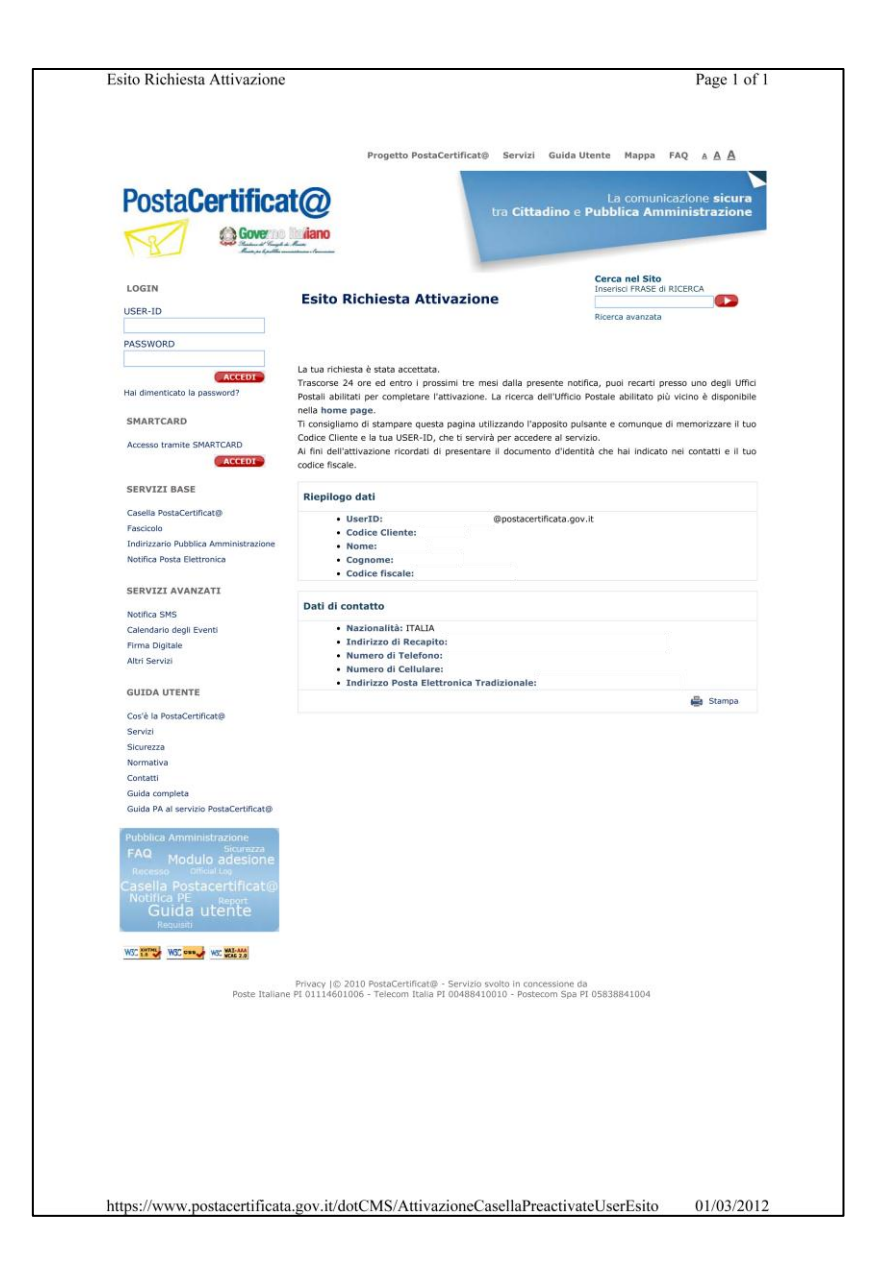

### **SETTAGGIO POSTA ELETTRONICA**

Per poter utilizzare il Vs indirizzo con outlook queste le impostazioni: Dal menù "File" - "Impostazioni Account":

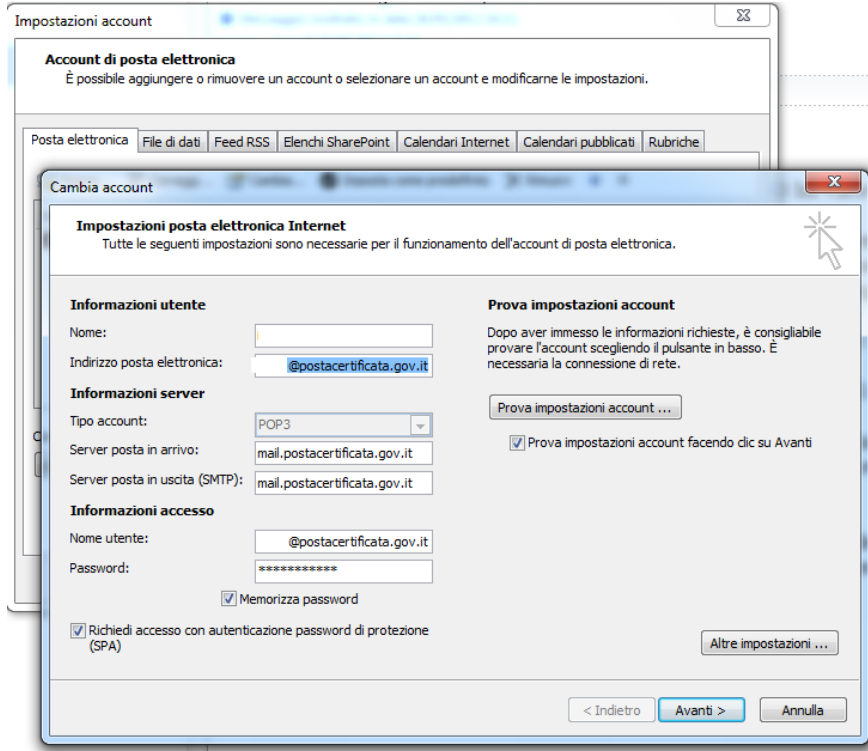

### Cliccare su "Altre impostazioni…"

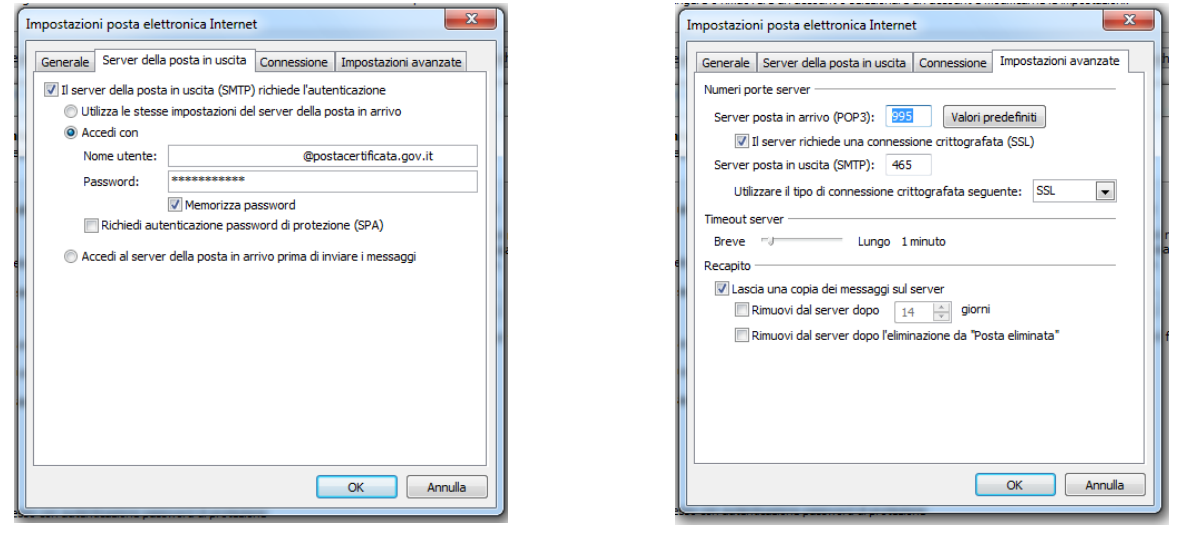

Il test di invio fallirà in quanto la CEC- PAC può essere inviata solo ad indirizzi di Amministrazioni Pubbliche.